# Mrs. Johnson

Questions? Call or text. 903-563-1684

Email – gjohnson@saltilloisd.net

**Teacher Announcement!** A BIG Thankyou to Students who texted or emailed their lessons to me already.

# **Social Studies/ Online Lessons/** Week 051120

# **7th Grade Texas History**

**Search Website: Learn 360** You will need a pen/pencil and notebook paper.

Login saltillo

Pw saltillo

**Assignments:** When Learn 360 Home page appears on your screen, Click on **Games & Activities**. Lesson 1

1. Next, click on **Reading Activities**. Search & Click on **Abraham Lincoln Presidential Years (4)** located on the right side of the screen or under Grade 5+. Read the passage & answer the (10) questions that go with the passage. When you are finished, record the percentage of questions you marked correct. It will be like a grade for this lesson. Add it to the notebook paper you recorded last week's lessons on. Remember to keep the paper you are recording lesson information. Text me a picture of your scores or email them to me when you are finished.

# Lesson 2

2. Go back to the homepage for **Reading Activities**. Locate **Lincoln's Assassination** and click on it**.** Read the passage and answer (10) questions that go with this passage. When you are finished, record the percentage of questions you marked correct. Add it to the notebook paper you recorded last week's lessons on. Remember to keep the paper you are recording lesson information. Text me a picture of your scores or email them to me when you are finished.

# **8th Grade American History**

**Search Website: Learn 360** You will need a pen/pencil and notebook paper.

Login saltillo

Pw saltillo

Assignments: When Learn 360 Home page appears on your screen, Click on Games & Activities.<br>1. Next, click on Reading Activities. Search & Click on Abraham Lincoln Presidential Years (4) located on the right side of the screen or under Grade 5+. Read the passage & answer the (10) questions that go with the passage. When you are finished, record the percentage of questions you marked correct. It will be like a grade for this lesson. Add it to the notebook paper you recorded last week's lessons on. Remember to keep the paper you are recording lesson information. Text me a picture of your scores or email them to me when you are finished.

## Lesson 2

2. Go back to the homepage for **Reading Activities**. Locate **Lincoln's Assassination** and click on it**.** Read the passage and answer (10) questions that go with this passage. When you are finished, record the percentage of questions you marked correct. Add it to the notebook paper you recorded last week's lessons on. Remember to keep the paper you are recording lesson information. Text me a picture of your scores or email them to me when you are finished.

## **Johnson 9th Grade World Geography**

### **Search Website: Learn 360**

Login saltillo

Pw saltillo

**Assignments:** Click on **Games & Activities**. Be prepared to record your scores on a sheet of notebook paper. Put your name & date on the notebook paper.

Lesson 1 – From **Games and Activities**, Click on **Reading Activities**, locate & click on **Tim Berners-Lee**. Read the passage & answer (10) questions that follow. Record your percentage score on notebook paper.

Lesson 2 – Search **Games & Activities,** click on **Reading Activities**, then click **Bill Gates.** Read the passage and answer (10) questions related to this passage. Record your percentage score.

## **DIFFERIENTIATED INSTRUCTIONS**

**In the event** that a topic assigned has already been completed, or you have trouble locating the assigned topic, find a video on that topic, or a video close to it, and watch the video. Write down 2 or 3 sentences over what you saw in the video; like a short essay response. Record the title of the video & this information on the same paper you have with previous lesson activities. Keep your papers together so you will have them to turn in at a later date.

Remember I am very flexible with online assignments! For 9th Grade Students – If you'd rather do a **STEM**  lesson than Reading Activities search **STEM Lessons** from the homepage. Click **Biology Lessons** and scroll down to **Population (7)** click on **Effects of Human Activity on Ecosystems**. Work through the lessons, record your scores and count them as your work. **TEXT or EMAIL copies of your work to me when you are done.** 

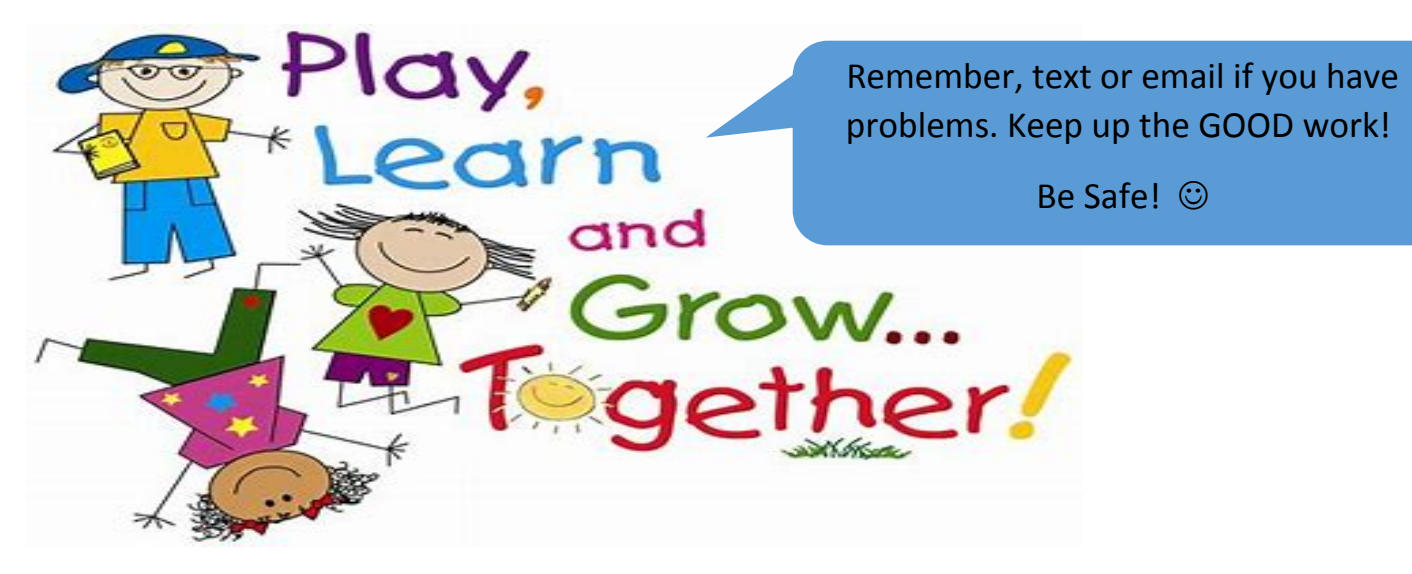